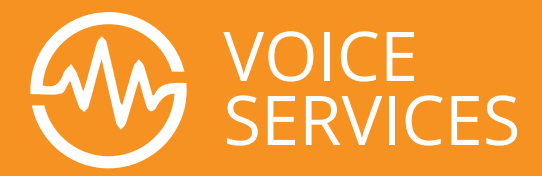

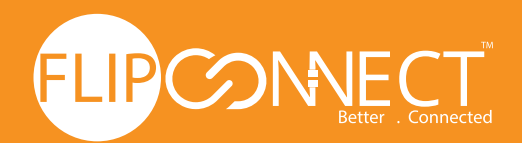

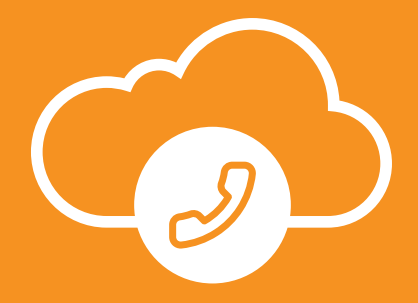

 $\overline{O}$ 

# **Flip Connect**

# **Yealink CP960**

# **Quick User Guide**

www.flipconnect.co.uk

I O

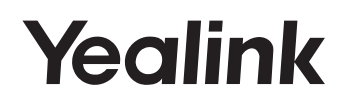

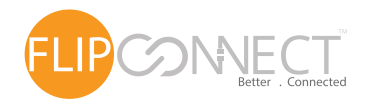

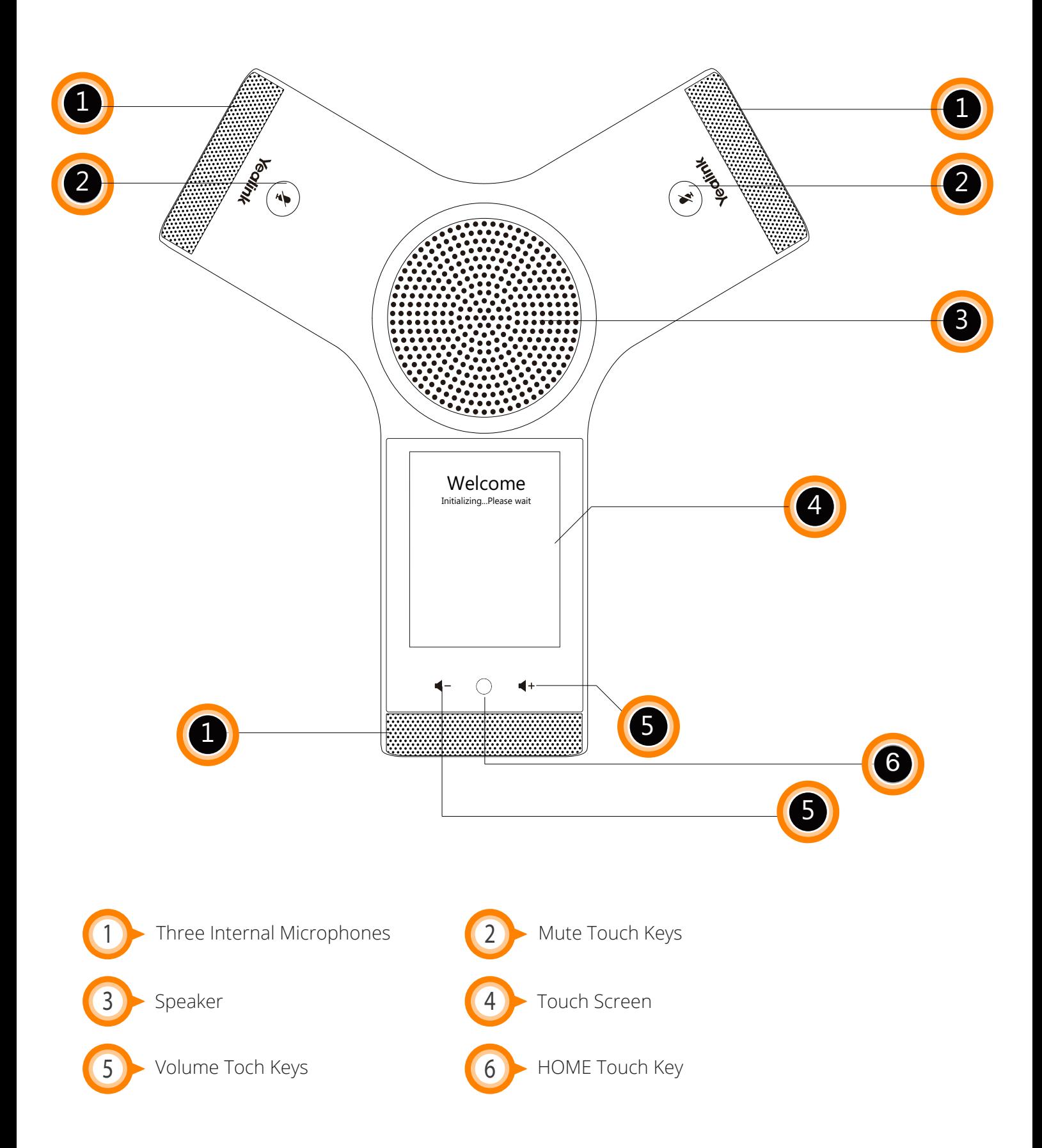

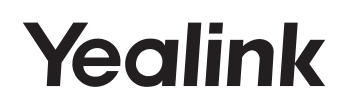

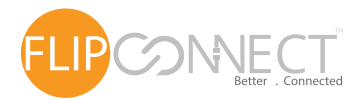

## Making Calls

#### **Do one of the following:**

- Tap **C** or **Dial** 
	- Enter the phone number, and then tap  $\blacksquare$ ,  $\blacksquare$ ,  $\blacksquare$  or the **Send** soft key.
- Enter the phone number.
	- Tap  $\blacksquare$ ,  $\blacksquare$ ,  $\blacksquare$  or the **Send** soft key.

#### Answering Calls

Tap ,or the **Answer** soft key.

#### Ending a Call

Tap  $\Box$  or the **End Call** soft key.

## Call Mute and Unmute

#### **To mute a call:**

Tap  $\mathcal{F}$ , the mute key LED illuminates solid red.

#### **To unmute a call:**

Tap  $\hat{P}$  again to unmute the call. The mute key LED illuminates solid green.

## Call Hold and Resume

### **To hold a call:**

**Press More...**

Tap the **Hold** soft key during a call.

#### **To resume a call:**

Tap the **Resume** soft key during a call.

Conference Call

### **To host a conference.**

- 1. Press Invite.
- 2. Tap the **Conf** soft key during a active call. The call is placed on hold.
- 3. Enter the number of the second party, and then tap the **Send** soft key. You can also select a contact from **Directory** to join into a conference.
- 4. Tap the **Conf** soft key again when the second party answers.
- 5. Repeat steps 2 to 3 to join more parties in the conference.

### **To manage the individual participant:**

- 1.Tap the **Manage** soft key during the conference.
- 2.Tap  $\bigcirc$  or  $\bigcirc$  to select desired participant, do the following:

 Tap the **Far Mute** soft key to mute the participant. The muted participant can hear everyone, but no one can hear the muted participant.

Tap the **Remove** to soft key remove the participant from the conference.

Tap the **Split All** soft key to split the conference call into individual calls on hold.